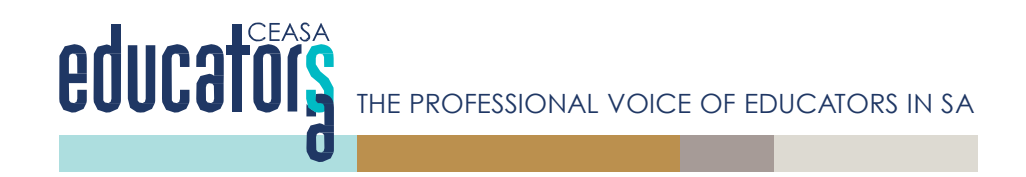

## **Using EdSA Gateway to manage your SACAL Membership**

Firstly, signup to the EdSA Gateway landing page using this link

## **<https://edsagateway.com.au/members/sacal/login/>**

You will arrive at a login screen with two options

- To login
- To sign up

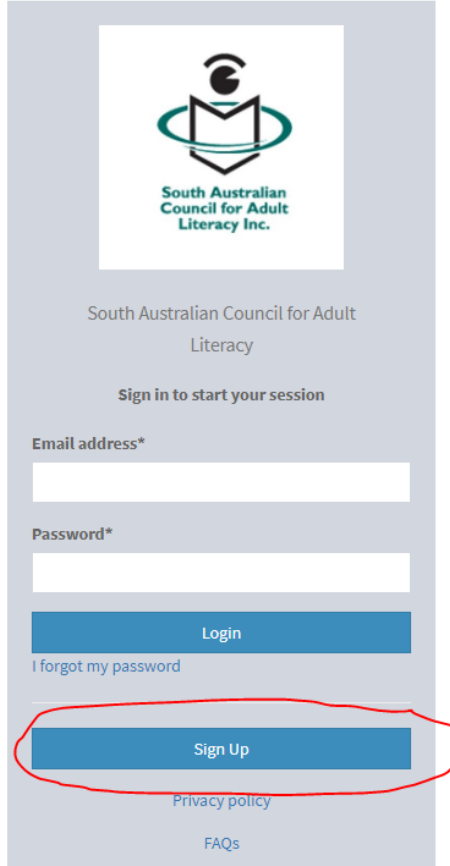

As this will be the first time that you have gone into the HTASA membership section of EdSA Gateway, we ask you to press the '*sign up'* option. From then on you will use the login section using your email and existing password.

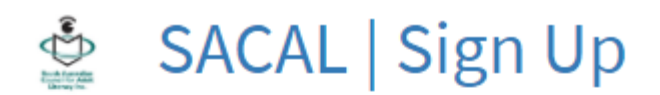

## South Australian Council for Adult Literacy

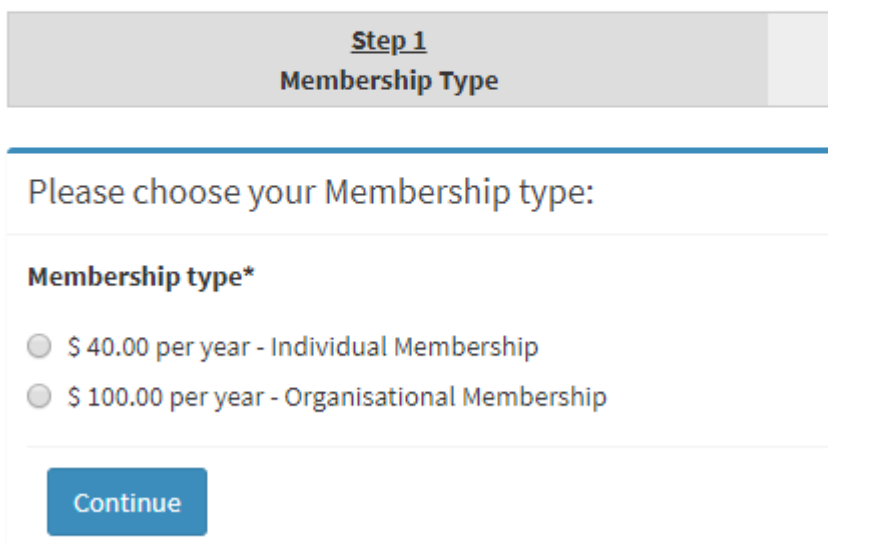

After pressing 'sign up' you will be taken to the 'Membership type' screen – choose the right type for you and click '*continue*'.

For the membership period select '*01 Jul 2019 – 01 Jul 2020*' and press continue.

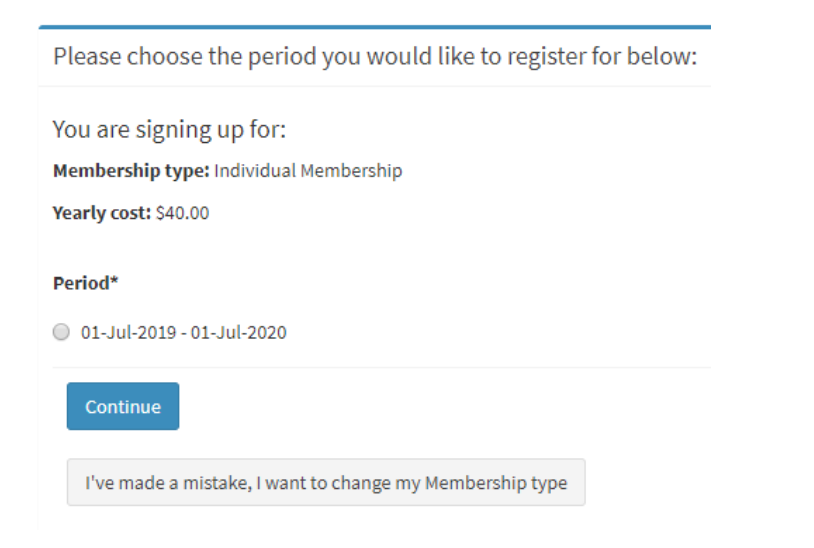

The next thing you will need to do is input an email address and a password that you will remember. Remember you will need this email address and password to login in the future. You will then be asked to provide details. When there are changes, you will be able to log into EdSA Gateway at any time and update all your details.

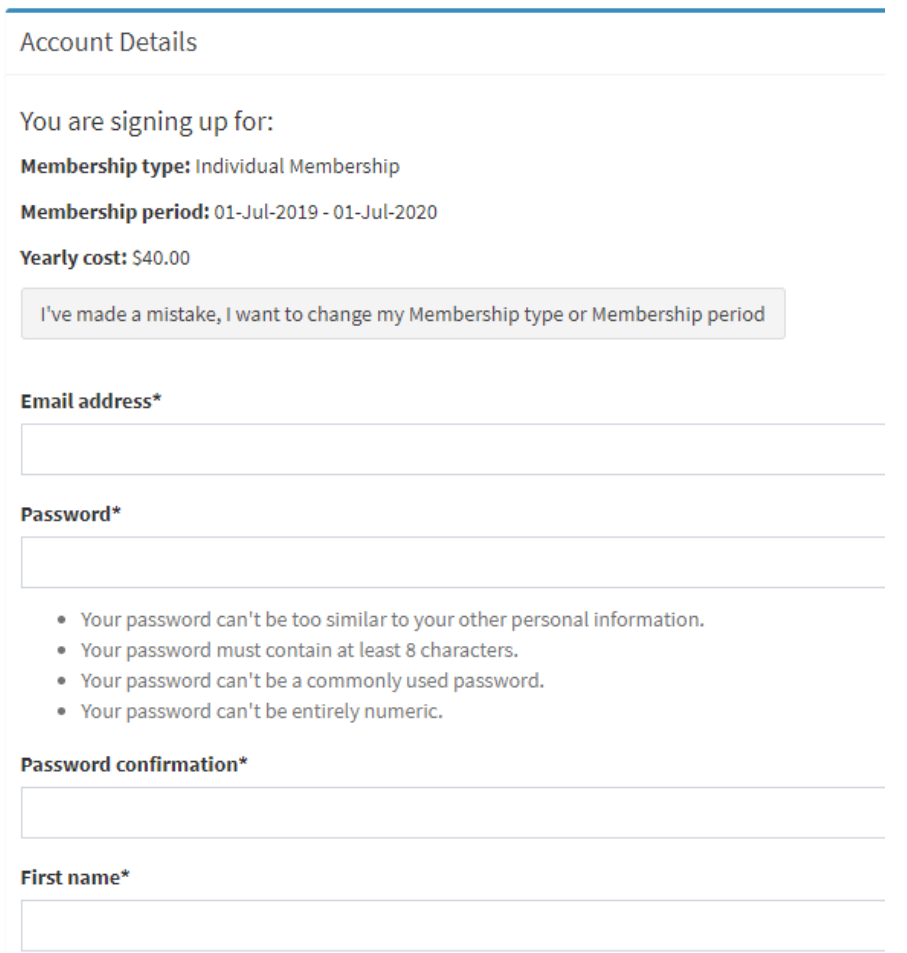

Once you have completed all or as many details as possible, click on the "*Create Account*" button.

You will then be taken to the payment screen; this will give you the choice of paying with *credit card* or an *EFT funds transfer*. If you choose the credit card option, you can provide the details of your card and complete payment immediately. You will then receive an email to your mail address confirming that your membership for 2019 has been paid. You will also receive a tax invoice attached to this email that will be marked as 'PAID".

If you choose the EFT process, you will be provided with the details of the Educators SA account for the funds transfer. You will also receive a confirmation email with an invoice stating 'UNPAID'. Once your EFT has been processed you will automatically receive a further email with a PAID tax invoice.

If you can't pay by credit card or by EFT let us know through the "*Help and Feedback*" option or contact the Educators SA office on 84635875. Also if you are having problems or would like to ask a question, please email us using the "*Help and Feedback*" option.